# SENCOR®

# **SDB 5006T**

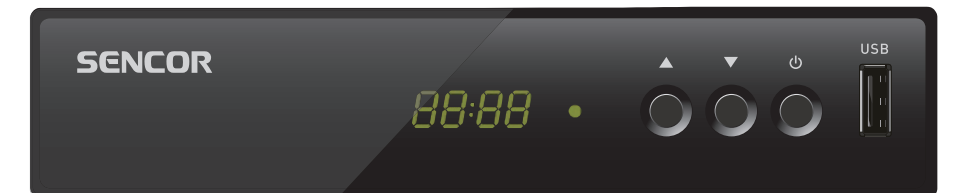

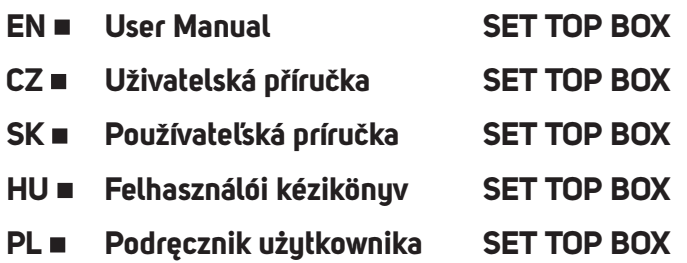

# Spis treści

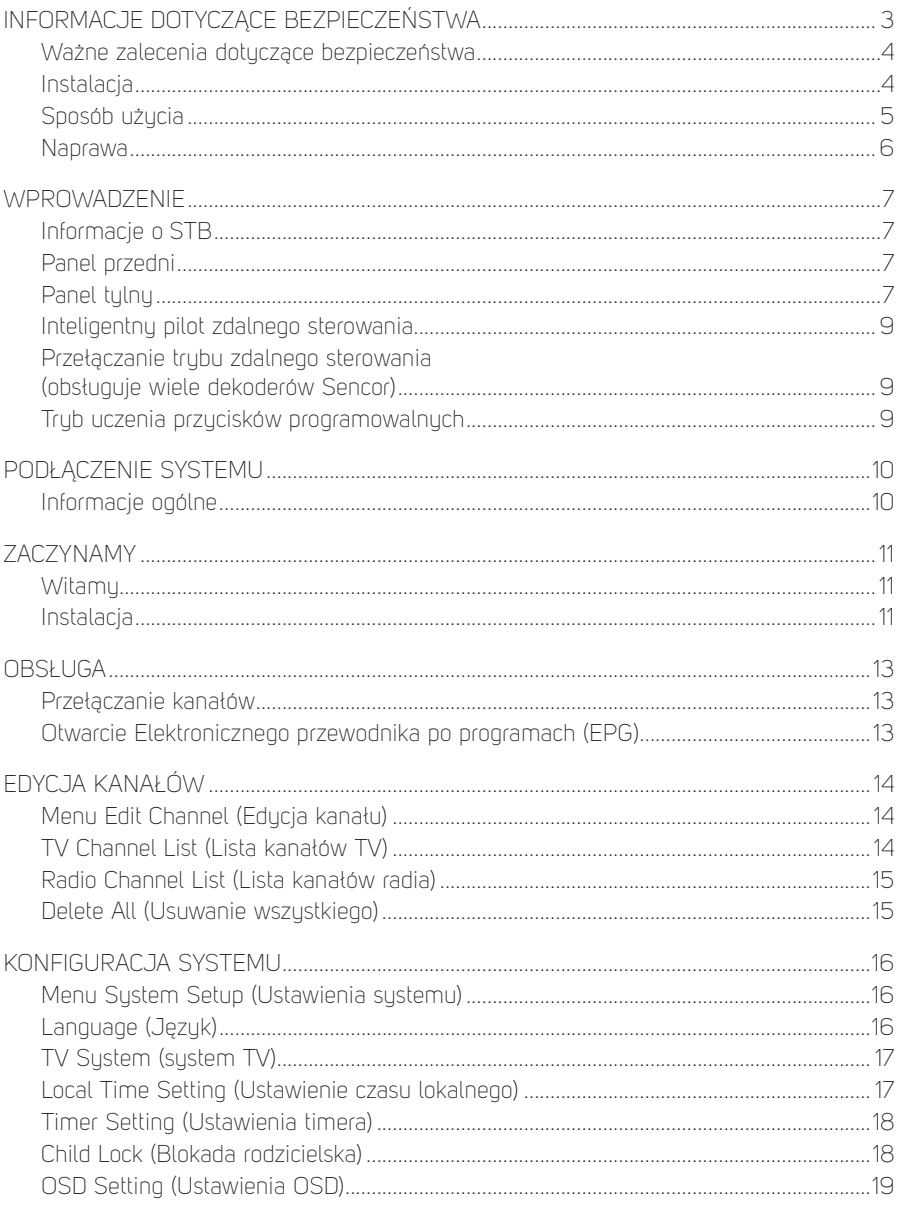

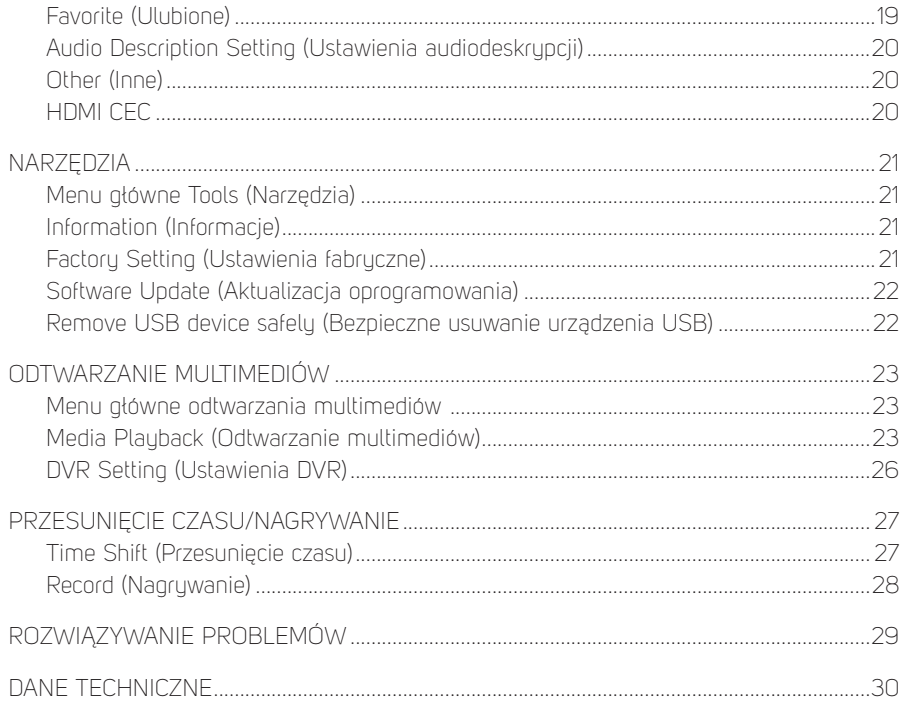

# **Informacje dotyczące bezpieczeństwa**

ABY ZMINIMALIZOWAĆ RYZYKO POŻARU LUB PORAŻENIA PRADEM ELEKTRYCZNYM. NIE NARAŻAJ URZĄDZENIA NA DZIAŁANIE DESZCZU LUB WILGOCI.

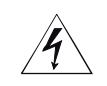

**UWAGA RYZYKO PORAŻENIA PRĄDEM ELEKTRYCZNYM - NIE OTWIERAĆ**

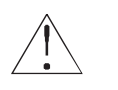

# **UWAGA**

**Aby zminimalizować ryzyko wybuchu pożaru i porażenia prądem elektrycznym, nie zdejmuj pokrywy (ani panelu tylnego) urządzenia. Wszelkie naprawy należy powierzyć wykwalifikowanym technikom.**

 **Symbol błyskawicy w trójkącie równobocznym ostrzega użytkownika przed obecnością nieizolowanego "niebezpiecznego napięcia" wewnątrz urządzenia, które może mieć intensywność stanowiącą niebezpieczeństwo porażenia prądem elektrycznym.**

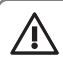

 $\sqrt{4}$ 

 **Symbol wykrzyknika umieszczony w trójkącie równobocznym ostrzega użytkownika o istnieniu zaleceń dotyczących obsługi i konserwacji, znajdujących się w dokumentacji załączonej do urządzenia.**

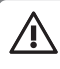

#### **OSTRZEŻENIE**

**ABY ZMINIMALIZOWAĆ RYZYKO WYBUCHU POŻARU LUB PORAŻENIA PRĄDEM ELEKTRYCZNYM, NIE NARAŻAJ TEGO URZĄDZENIA NA ODDZIAŁYWANIE DESZCZU ANI WILGOCI.**

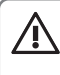

#### **OSTRZEŻENIE**

**ABY ZAPOBIEC PORAŻENIU PRĄDEM ELEKTRYCZNYM, UMIEŚĆ SZEROKI BOLEC WTYCZKI NAD SZEROKĄ SZPARĘ I WSUŃ WTYCZKĘ DO OPORU.**

 **Ten symbol oznacza, że urządzenie posiada podwójną izolację pomiędzy niebezpiecznym napięciem sieciowym i częściami dostępnymi dla użytkownika. W przypadku serwisowania należy korzystać wyłącznie z identycznych części zamiennych.**

Nie narażaj urządzenia na działanie kapiącej lub pryskającej wody i nie stawiaj na urządzeniu przedmiotów napełnionych cieczami, na przykład wazonów.

# **WAŻNE ZALECENIA DOTYCZĄCE BEZPIECZEŃSTWA**

Podczas produkcji tego dekodera zwrócono uwagę nie tulko na spełnienie norm jakości, ale także na zagwarantowanie bezpieczeństwa, będące decydującym czynnikiem podczas projektowania każdego z naszych urządzeń. O zagwarantowanie bezpieczeństwa należy jednak zadbać także samodzielnie. Niniejszy dokument zawiera ważne informacje, które nauczą użytkownika prawidłowego korzystania z dekodera oraz jego dodatków tak, aby użytkownik był zadowolony. Prosimy o ich uważne przeczytanie jeszcze przez instalacja i użyciem dekodera.

#### **Instalacja**

- 1. Przeczytaj instrukcje i przestrzegaj ich wszystkie instrukcje dotyczące bezpieczeństwa i instrukcje obsługi przeczytaj jeszcze przez użyciem dekodera. Przestrzegaj wszystkich wskazówek dotyczących użytkowania.
- 2. Zachowaj instrukcję wskazówki bezpieczeństwa oraz instrukcję obsługi należy zachować do użutku w przuszłości.
- 3. Zwróć uwagę na wszystkie ostrzeżenia respektuj wszystkie ostrzeżenia podane na dekoderze oraz w instrukcji obsługi.
- 4. Zasilanie ten dekoder jest zasilany z wtyczki zasilającej adaptera prądu stałego. Aby nie groziło tu niebezpieczeństwo porażenia prądem elektrycznym, zagwarantuj prawidłowe podłączenie adaptera do wtyczki zasilania.
- 5. Źródła energii do zasilania dekodera można używać wyłącznie źródeł, których parametry odpowiadają wartościom znamionowym podanym na tabliczce na panelu dekodera. W razie wątpliwości co do typu źródła energii dostępnego w domu lub w biurze, zwróć się do sprzedawcy dekodera lub do elektryka. W przypadku dekoderów przeznaczonych do zasilania na baterie lub z innych źródeł energii prosimy o zapoznanie się z instrukcją obsługi.
- 6. Przeciążanie nie należy przeciążać gniazdka sieciowego i przedłużaczy, aby nie doszło do pożaru lub porażenia prądem elektrycznym. Przeciążone gniazdka sieciowe, przedłużacze, postrzępione kable zasilania, uszkodzone lub popękane izolację przewodników i zepsute włączniki są niebezpieczne i mogą buć przyczyną porażenia pradem elektrycznym lub pożary. Regularnie kontroluj kabel, a jeśli jego wygląd świadczy o uszkodzeniu lub pogorszeniu właściwości izolacji, zwróć się do wyspecjalizowanego technika o wymianę.
- 7. Ochrona kabla zasilającego kable zasilające prowadź tak, aby nie można było na nie nadepnąć lub uszkodzić ich poprzez umieszczenie na nich przedmiotu, przy czym szczególną uwagę zwróć na miejsca, w których wychodzą z dekodera.
- 8. Wentylacja wypustki i otwory urządzenia służą do wentylacji w celu zagwarantowania prawidłowego funkcjonowania dekodera i ochrony przed przegrzaniem. Otworów tych nie wolno blokować ani zakrywać. Otwory te nie mogą buć nigdy blokowane poprzez umieszczenie dekodera na łóżku, kanapie, dywanie lub urządzeniu do ogrzewania powietrza. Nie stawiaj dekodera w zamkniętych miejscach takich jak biblioteczka czy regał, jeśli nie jest zagwarantowana prawidłowa wentylacja lub jeśli jest to sprzeczne z instrukcją producenta dekodera.
- 9. Wyposażenie aby nie groziło niebezpieczeństwo, używaj wyłącznie wyposażenia zalecanego przez producenta dekodera.
- 10. Nie narażaj urządzenia na działanie kapiącej lub pryskającej wody i nie stawiaj na urządzeniu przedmiotów napełnionych cieczami, na przykład wazonów. Uwaga: Dbaj o bezpieczeństwo podczas korzystania z energii elektrycznej. Urządzenie lub wyposażenie zasilane z sieci elektrycznej i podłączone do niniejszego urządzenia musi być oznakowane certyfikatem na samym urządzeniu i nie może być zmieniane, aby nie doszło do zablokowania funkcji bezpieczeństwa. Może to zminimalizować potencjalne ryzyko porażenia prądem elektrycznym lub wybuchu pożaru. W razie potrzeby skontaktuj się z wykwalifikowanym technikiem serwisowym.
- 11. Wyposażenie nie stawiaj tego dekodera na niestabilnym wózku, stojaku, statywie, konsoli lub stoliku. Dekoder mógłby spaść na ziemię i spowodować poważne obrażenia dzieci lub dorosłuch, lub mógłby się poważnie uszkodzić. Używaj dekodera tylko z wózkiem, podstawką, stojakiem, konsolą lub stołkiem zalecanymi przez producenta lub sprzedawanymi wraz z dekoderem. Jakikolwiek montaż urządzenia musi buć przeprowadzany zgodnie z instrukciami producenta i przy użyciu wyposażenia montażowego zalecanego przez producenta.
- 11a. Podczas przemieszczania wózka z dekoderem zachowaj ostrożność. Szybkie zatrzymanie, użycie nadmiernej siły i nerwowe ruchy mogą spowodować uszkodzenie dekodera.
- 12. Uziemienie anteny zewnętrznej jeżeli do dekodera podłączona jest antena zewnętrzna lub okablowanie, należy zagwarantować uziemienie tej anteny lub okablowania, aby zapewnić pewną ochronę przed szczytowymi wartościami napięcia i powstawaniem wyładowań statucznych. Sekcja 810 krajowego kodeksu elektrycznego (National Electrical Code), ANSI/NFPA Nr 70-1984 (Sekcja 54 kanadujskiej ustawy o urządzeniach elektrycznych (Electrical Code), Część 1) udzielamy informacji o prawidłowym uziemieniu masztu i struktury wspierającej, uziemieniu przewodnika zasilającego do jednostki wyładowującej anteny, podłączeniu do elektrod uziemiających i wymaganiach dotyczących elektrod uziemiających.
- 13. Przewody elektryczne zewnętrzny system antenowy nie może być umieszczony w pobliżu zewnętrznych przewodów elektrycznych lub innych obwodów świetlnych lub zasilających lub tam, gdzie mogłoby dojść do jego upadku na takie przewody lub obwody elektryczne. Instalując zewnętrzny system antenowy, należy zachować szczególną ostrożność, aby nie dotknąć tego rodzaju przewodów lub obwodów elektrycznych ani się do nich nie zbliżyć, gdyż mogłoby to mieć skutek śmiertelny. Instalacja anteny zewnętrznej może być niebezpieczna, dlatego powierz ją profesjonalistom zajmującym się montażem anten.

#### **Sposób użycia**

- 14. Czyszczenie przed czyszczeniem wyjmij wtyczkę dekodera z gniazda. Nie należy stosować środków czyszczących w płynie lub aerozolu. Do czyszczenia użyj zwilżonej ściereczki.
- 15. Przedmioty, które mogą dotknąć niebezpiecznych punktów napięcia lub być przyczyną zwarcia części, mogą spowodować pożar lub porażenie prądem

elektrycznym. Nie dopuść do polania dekodera jakimkolwiek płynem.

16. Burza z piorunami – w celu zwiększenia ochrony dekodera podczas burzy z piorunami lub jeśli urządzenie nie będzie przez dłuższy czas używane, odłącz kabel sieciowy z gniazdka i odłącz kabel antenowy lub system kabli. Ochronisz w ten sposób dekoder przed uszkodzeniem przez piorun i przepięciem w sięci elektrycznej.

#### **Naprawa**

- 17. Naprawy nie próbuj samodzielnie naprawiać dekodera, ponieważ po otwarciu skrzynki lub usunięciu pokrywy grozi kontakt z niebezpiecznym napięciem lub inne niebezpieczeństwa. Wszelkie naprawy należy powierzyć odpowiednio wukwalifikowanym technikom serwisowym.
- 18. Uszkodzenia wymagające naprawy w poniższych sytuacjach należy odłączyć dekoder z gniazdka sieciowego i przekazać do naprawy wykwalifikowanemu technikowi serwisowemu:
	- A. Jeśli dojdzie do uszkodzenia adaptera zasilającego lub kabla zasilania.
	- B. Jeżeli do dekodera przedostała się woda lub przedmioty obce.
	- C. Jeśli dekoder został narażony na działanie deszczu lub wody.
	- D. Jeśli obraz nie jest wyświetlany prawidłowo, pomimo przestrzegania instrukcji obsługi.

Nastawiaj tylko elementy sterowania, które są opisane w niniejszej instrukcji obsługi. Nieprawidłowe ustawienie innych elementów sterowania może prowadzić do uszkodzenia, przy czym przywrócenie normalnego działania dekodera często wymaga znacznego zakresu prac wykwalifikowanego technika serwisowego.

- E. Jeśli dekoder spadł na ziemię lub uszkodzona została jego skrzynka.
- F. Jeśli dekoder wykazuje wyraźną zmianę zachowania, jest to jasny sygnał do naprawu
- 19. Części zamienne jeśli wymagane są części zamienne, zwróć się do wykwalifikowanego technika o sprawdzenie, czy wykorzystane części zamienne mają takie same cechy bezpieczeństwa, co części oryginalne. Wykorzystanie części zamiennych specyfikowanych przez producenta dekodera ochroni cię przed niebezpieczeństwem powstania pożaru, porażenia pradem elektrucznym lub innymi zagrożeniami.
- 20. Kontrola bezpieczeństwa po zakończeniu jakiejkolwiek ingerencji serwisowej lub naprawy dekodera zwróć się do technika serwisowego o kontrolę bezpieczeństwa zalecaną przez producenta i potwierdzenie bezpiecznego funkcjonowania dekodera.
- 21. Montaż na ścianie lub pod sufitem urządzenie to można zamontować na ścianie lub pod sufitem wyłącznie w sposób zalecany przez producenta.
- 22. Ciepło urządzenie musi zostać umieszczone z dala od źródeł ciepła, którymi są np. kaloryfery, urządzenia do ogrzewania powietrza, piecyki lub podobne urządzenia (w tym wzmacniacze) wytwarzające ciepło.

# **Wprowadzenie**

# **Informacje o STB**

# **Panel przedni**

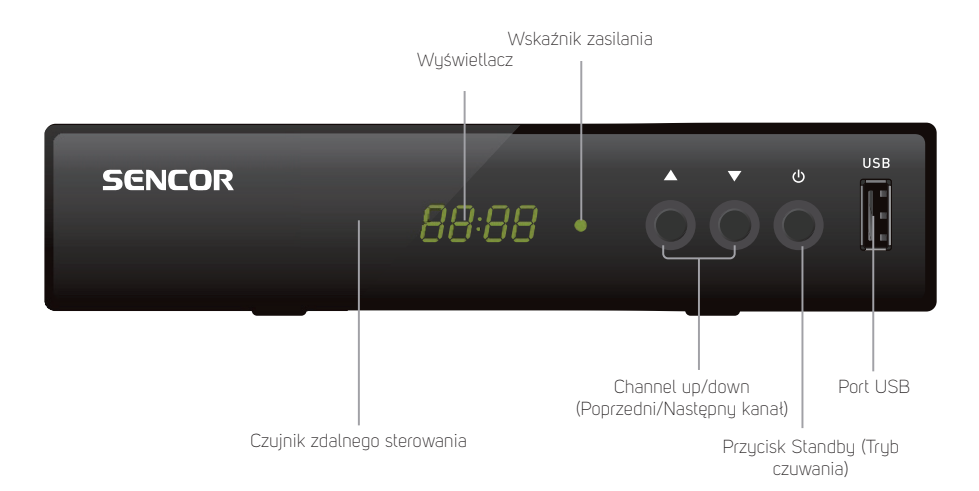

# **Panel tylny**

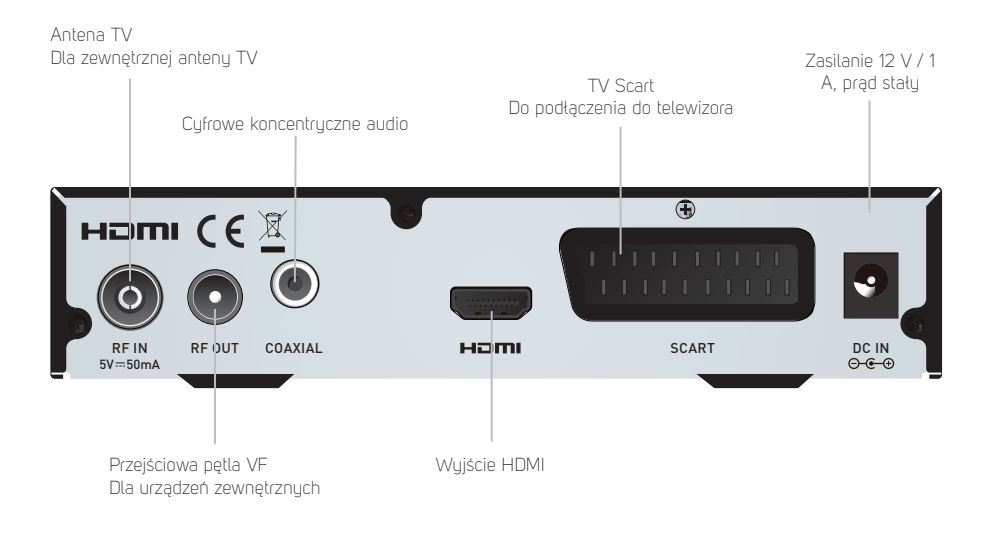

#### $\overline{d_1}$  $\overline{\phi}$ G<sub>D</sub>  $\bullet$ INPUT **VOL** VOL+ **CET**  $\bullet$  $\mathbf{u}$  $\bullet$  $\bar{\bm{\Phi}}$  $\bullet$  $\bullet$ TV/<br>RADIO MEDIA AUDIO FAV- $\bigcirc$  $\bullet$  $\ddot{\textbf{O}}$  $\bullet$  $\bullet$ EPG BACK 4  $\bullet$

**Pilot zdalnego sterowania**

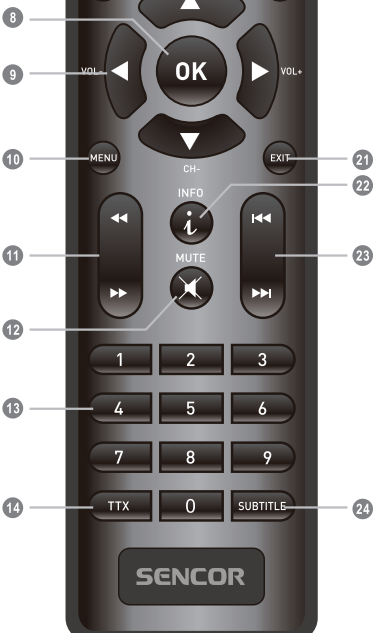

- 2. **PLAY** (Odtwarzanie)<br>3 **PAUSE** (Pauza / Akt
- **PAUSE** (Pauza / Aktywacja funkcji przesunięcia czasu)
- 4. **TV/RADIO** (TV/radio) (Przełączanie pomiędzy trybem telewizora i radia)
- 5. **MEDIA** (Media) (Otwarcie menu Record (Nagruwanie))

#### 6. **CZERWONY/ZIELONY/ŻÓŁTY/ NIEBIESKI przycisk** (Do funkcji interaktywnych / Przyciski funkcji zawarte menu) 7. **EPG** (Elektroniczny przewodnik po programach) (Otwarcie menu elektronicznego przewodnika po programach) 8. **Przycisk OK** (Potwierdzenie wyboru w menu)<br>9. **Kursor / CH+.-** (Poprzedni/Naste

- **Kursor / CH+,-** (Poprzedni/Nastepny kanał) / VOL+,- (Zwiększyć/ zmniejszyć głośność) (Kursor: Przyciski nawigacji wykorzystywane do poruszania się po pozycjach menu) (CH+/-: Poprzedni/Następny kanał) (VOL+/-: Zwiększenie/Zmniejszenie głośności)
- 10. **Menu** (Menu) (Otwarcie i zamknięcie ekranu menu)<br>11. **Search backward/forward**
- **Search backward/forward** (Wuszukiwanie w tuł / w przód)
- 12. **MUTE** (Wyłączenie/włączenie dźwięku)
- 13. **Przyciski numeryczne** (Do wprowadzania wartości numerycznych i wyboru kanału poprzez bezpośrednie wprowadzenie jego numeru)
- 14. **TTX** (Teletext otwarcie usług interaktywnych)
- 15. **STANDBY** (Tryb czuwania) (Włączenie STB lub jego przełączenie na trub czuwania)
- 16. **Record** (Nagrywanie) (Nagrywanie programu TV)
- 17. **STOP** (Zatrzymanie) (Zatrzymanie odtwarzania lub nagrywania programu)
- 18. **FAV** (Ulubione) (Otwieranie listy ulubionych)
- 19. **AUDIO** (Dźwięk) (Wybór trybu dźwięku i ścieżki dźwiękowej)
- 20. **BACK (Powrót)** (Przełączenie na poprzedni kanał)
- 21. **EXIT** (Wyjście z menu)
- 22. **INFO** (informacje) (Wciśnij, aby wyświetlić informację o aktualnym kanale)
- 23. **Previous/Next** (Poprzedni/Następny)
- 24. **SUBTITLE** (Włączenie/wyłączenie napisów)

#### **Inteligentny pilot zdalnego sterowania (1)**

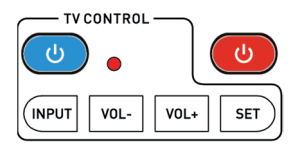

Pilot z czterema inteligentnymi przyciskami jest kompatybilny z modelami dekoderów Sencor SDB 550T, SDB 5002T, SDB 5003T, SDB 5104T (pierwsza grupa, ustawienie fabryczne) lub SDB 520T (druga grupa, po przełączeniu trybu). W przypadku gdy Twój dekoder nie reaguje na polecenia tego pilota, najpierw sprawdź poziom baterii (AAA, brak w zestawie) i w razie potrzeby przełącz tryb pracy pilota w sposób opisany poniżej. Producent nie gwarantuje kompatybilności ze wszystkimi telewizorami lub innymi dekoderami. Znaczenie pozostałych przycisków odpowiada tym z oryginalnego pilota.

#### **Przełączanie trybu zdalnego sterowania (obsługuje wiele dekoderów Sencor)**

- 1. Naciśnii i przytrzymaj czerwony przycisk "POWER" wraz z przyciskiem "0" przez 6 sekund (aż dioda LED zamiga 3 razy).
- 2. Dojdzie do zmiany ustawienia kodów kontrolnych z pierwszej grupy na drugą.
- 3. Możesz dowolnie przełączać się między grupami, powtarzając krok 1.

#### **Tryb uczenia przycisków programowalnych**

- 1. Aby weiść w trub nauki, należy nacisnąć przycisk "SET" w obszarze TV CONTROL przez 3 sekundy (aż dioda LED intensywnie się zaświeci).
- 2. Naciśnij niebieski przycisk "POWER" inteligentnego pilota (dioda LED będzie powoli migać).
- 3. Skieruj pilota telewizora bezpośrednio na inteligentnego pilota z odległości 3-5 cm.
- 4. Wciśnij i przytrzymaj przycisk "POWER" na pilocie telewizora przez około 3 sekundy (dioda LED będzie szybko migać), aż dioda przestanie migać (nauka zakończyła się sukcesem).
- 5. Powtórz kroki 2-4, aby nauczyć się innych poleceń pilota (INPUT, VOL-, VOL+).
- 6. Aby wyjść z trybu nauki i zapisać wyuczone kody, należy krótko nacisnąć przycisk "SET" (dioda LED zgaśnie).

# **Podłączenie systemu**

# **Informacje ogólne**

Istnieje wiele różnych typów telewizorów i innych urządzeń, które można podłączyć do tego STB. W niniejszym podręczniku podano najczęstsze sposoby podłączenia urządzeń.

# **Podłączenie telewizora**

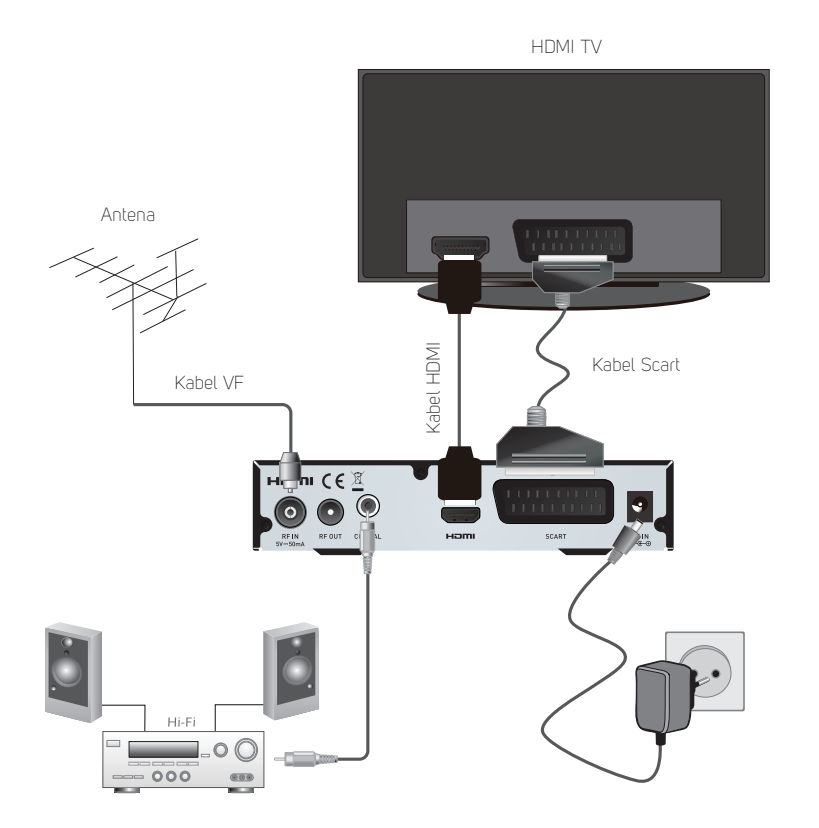

#### **Uwaga:**

Kabel HDMI podłączaj wyłącznie do wyłączonego odbiornika (świeci czerwony wskaźnik Standby)

# **Zaczynamy**

## **Witamy**

Podczas pierwszego użucia tego STB wyświetli się ekran "Welcome" (Witamu). Przez wciśnięcie przycisków kursora ustaw pozycje Region, Language (Język), Display Mode (Trub wyświetlania) i Aspect Mode (Trub stosunku stron). Oznacz "OK" i wciśnij przycisk "OK", aby włączyć wyszukiwanie kanałów.

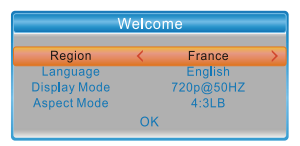

# **Instalacja**

Menu "Installation" (Instalacia) umożliwia ustawienie wuszukiwania kanałów i opcji LCN Installation (Instalacja z LCN).

- 1. Aby otworzyć menu główne, wciśnij przycisk "MENU".<br>2. Przez wciśniecje przycisku, LIP" lub. DOWN" oznacz p
- 2. Przez wciśnięcie przycisku "UP" lub "DOWN" oznacz pozycję "Installation" (Instalacja)
	- i wciśnii przycisk "RIGHT", aby otworzyć meny Installation (Instalacia).
- 3. Przez wciśniecie przycisku kursora "UP" lub "DOWN" oznacz wybraną pozycie i wciśnij przycisk "OK", aby otworzyć zawarte menu.
- 4. Aby zakończyć, wciśnij przycisk "EXIT".

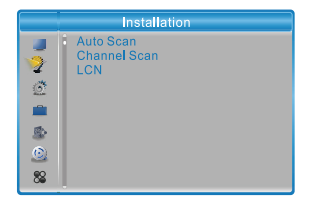

#### **Auto Scan (Automatyczne wyszukiwanie)**

Menu "Auto Scan" (Automatyczne skanowanie kanałów) umożliwia ustawienie automatycznego skanowania kanałów.

- 1. Wybierz pozycję "Auto Scan" (Automatyczne przeszukiwanie) i wciśnij przycisk "OK", aby otworzyć menu Auto Scan (Automatyczne przeszukiwanie).
- 2. Naciskając przyciski kursora ustaw pozycję "FTA Only" (Tylko niekodowane), "T2 Signal Only" (Tylko sygnał T2)
- 3. Zaznacz pozycję "Search" (Szukaj) i naciśnij przycisk "OK", aby uruchomić automatuczne wuszukiwanie.

#### **Channel Scan (Przeszukiwanie kanałów)**

Menu "Channel Scan" (Przeszukiwanie kanałów) umożliwia ustawienie ręcznego przeszukiwania kanałów.

- 1. Wybierz pozycję "Channel Scan" (Przeszukiwanie kanałów DVBT) i wciśnij przycisk "OK", aby otworzyć menu Channel Scan (Przeszukiwanie kanałów).
- 2. Przez wciśniecie przucisków kursora ustaw pozucie Scan Mode (Trub przeszukiwanie, Scan Band (Przeszukiwane pasmo), Channel No. (Numer kanału), Frequency (Częstotliwość), Bandwidth (Szerokość fali), a następnie oznacz pozucie "Search" (Wyszukać) i wciśnij przycisk "OK", aby włączyć skanowanie kanałów.

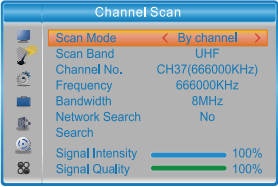

#### **LCN (Logiczne numerowanie kanałów)**

Jeśli aktuwowana jest funkcja LCN (Logiczne numerowanie kanałów), nie można zmienić oryginalnego numeru kanałów TV wytworzonych przez wyszukiwanie. Funkcję LCN można aktywować/dezaktywować przez ustawienie pozucii "I CN" na włączone/wyłączone.

# **Obsługa**

#### **Przełączanie kanałów**

Do duspozucji są trzy sposoby wybory kanały – przez przeglądanie list kanałów, przez wybór przy pomocy numeru oraz przez wybór z listy kanałów na ekranie.

- 1. Przeglądanie listy kanałów: Aby poruszać się po liście kanałów, wciśnij na pilocie przycisk strzałki w górę lub w dół.
- 2. Wybór przy pomocy liczby: Wprowadź numer kanału bezpośrednio, wciskając przyciski numeryczne i wciśnij przycisk "OK", aby wybrać dany kanał.
- 3. Wybór z listy kanałów na ekranie: Wybrany numer kanału można także wybrać bezpośrednio z listy kanałów na ekranie. Lista ta zostaje wyświetlona przy pomocy przycisku OK. Szczegółowe informację znajdują się w części "Educja kanałów" w niniejszym podręczniku.

#### **Otwarcie Elektronicznego przewodnika po programach (EPG)**

#### **Otwarcie EPG dla wszystkich kanałów:**

- 1. Naciskając przycisk "EPG" otwórz meny EPG (Elektroniczny przewodnik po programach).
- 2. Naciskając przyciski kursora, przełącz się między listą kanałów a aktualnymi/ kolejnymi wydarzeniami.
- 3. Wciśnij ZIELONY przycisk, aby ustawić wydarzenie czasowe.
- 4. Wciśnij CZERWONY przucisk, aby wyświetlić menu "Time Bar" (Oś czasu).
- 5. Wciśnij przycisk "OK", aby wyświetlić informacje o wybranym wydarzeniu.
- 6. Aby powrócić do poprzedniego menu, wciśnij przycisk "EXIT".

#### W menu "Time bar" (Pasek czasu):

- Zamknięcie paska czasu.
- Powrót do aktualnego czasu.
- ◆ Skok w czasie do przodu lub do tułu w odstepach 30 minut.
- Skok w czasie do przodu lub do tyłu w odstępach 2 godzin.
- Skok w czasie do przodu lub do tyłu w odstępach 24 godzin.

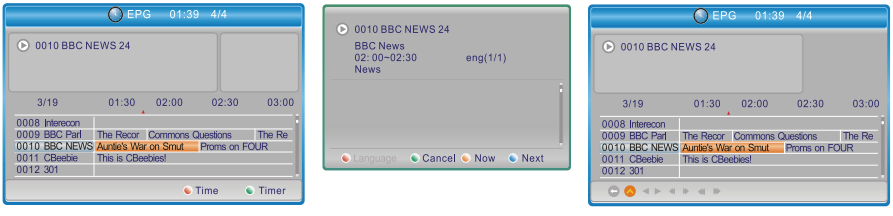

# **Edycja kanałów**

# **Menu Edit Channel (Edycja kanału)**

- 1. Aby otworzyć menu główne, wciśnij przycisk "MENU".<br>2 Przez wciśniecie przucisku "UP" lub "DOWN" oznacz p
- Przez wciśnięcie przycisku "UP" lub "DOWN" oznacz pozycję "Edit Channel" (Edycja kanału) i wciśnij przycisk "RIGHT", aby otworzyć menu Edit Channel (Edycja kanału).
- 3. Przez wciśniecie przycisky kursora "UP" lub "DOWN" oznacz wybrana pozycie i wciśnij przycisk "OK", aby otworzyć zawarte menu.
- 4. Aby zakończyć, wciśnij przycisk "EXIT".

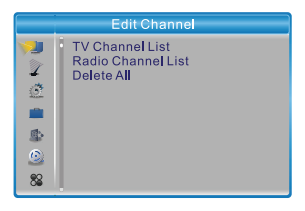

# **TV Channel List (Lista kanałów TV)**

- 1. W menu Edit Channel (Edycja kanału) wybierz pozycję "TV Channel List" (Lista kanałów TV) i wciśnij przycisk "OK", aby otworzyć menu TV Channel List (Lista kanałów TV).
- 2. Przez wciśnięcie przycisku "UP" lub "DOWN" oznacz kanał i wciśnij przycisk "OK", aby wyświetlić podgląd wybranego kanału TV.

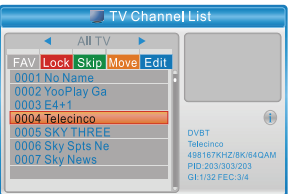

Użyj tego menu do ustawienia ulubionych, zablokowania, przeskakiwania, przesunięcia, porządkowania, wymazania i zmiany nazwy kanału.

- Wciśnij przycisk "FAV", a następnie przycisk "OK", aby zmienić funkcję FAV (Ulubione).
- Naciśnij "CZERWONY" przycisk, aby aktywować funkcję "Lock" (Zablokuj). Pojawi się wezwanie do wprowadzenia hasła (hasło wyjściowe to "0000"); następnie wciśnij przycisk "OK", aby zablokować wybrane kanały.
- Naciśnij "ZIELONY" przycisk, aby aktywować funkcję "Skip" (Pomiń); następnie wciśnij przycisk "OK", aby pomijać wybrany kanał.
- Naciśnii "ŻÓŁTY" przucisk, aby aktywować funkcie "Move" (Przesuń), zaznacz wybrany kanał i wciśnij przycisk "OK", aby potwierdzić. Naciśnij przycisk "UP" lub "DOWN", aby wybrać nową pozycie i wciśnii przycisk "OK". Kanał zostanie przesunięty na nową pozycję.
- Naciśnij "NIEBIESKI" przycisk, aby otworzyć zintegrowane menu Edit channel (Edytuj kanał).
- Naciśnii ponownie przycisk "OK", aby anulować daną funkcję.
- Naciśnij ponownie "kolorowy" przycisk, aby zakończyć dana funkcję.
- 3. Wciśnij przycisk "Exit", aby zapisać i powrócić do menu "Edit Channel" (Edytuj kanał)

#### **Radio Channel List (Lista kanałów radia)**

- 1. W menu Edit Channel (Educia kanału) wybierz pozycję "Radio Channel List" (Lista kanałów radia) i wciśnij przycisk "OK", aby otworzyć meny Radio Channel List (Lista kanałów radia).
- 2. Przez wciśnięcie przycisku "UP" lub "DOWN" oznacz kanał i wciśnij przycisk "OK", aby słuchać wybranego kanału radia.

#### **Uwaga:**

Sterowanie w trubie "Radio Channel List" (Lista kanałów radia) jest zasadniczo takie samo, jak sterowanie w trybie "TV Channel List" (Lista kanałów TV), poza jednym wyjątkiem: W trybie "Radio Channel List" (Lista) nie jest do dyspozycji żadna informacja obrazowa, więc w oknie podglądu po prawej stronie pojawia się logo.

#### **Delete All (Usuwanie wszystkiego)**

1. W menu Edit Channel (Edycja kanału) wybierz pozycję "Delete All" (Usuń wszystko) i wciśnii przycisk "OK".

Pojawi się żądanie wprowadzenia hasła (hasło fabruczne to "0000").

2. Pojawi się okno w ostrzeżeniem. Aby wymazać wszystkie kanały wybierz "Yes" (Tak) i wciśnij przycisk "OK". Aby anulować wymazywanie, wybierz "No" (Nie) i wciśnij przycisk "OK".

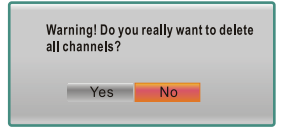

# **Konfiguracja systemu**

## **Menu System Setup (Ustawienia systemu)**

Menu System Setup (Ustawienia systemowe) umożliwia ustawienie pozycji Language (Język), TV System (System TV), Local Time Setting (Ustawienia czasu lokalnego), Timer Setting (Ustawienia timera), Parental Lock (Blokada rodzicielska), OSD Setting (Ustawienia menu OSD), Favorite (Ulubione), Audio Description Setting (Ustawienia audiodeskrypcji) i Other (Inne).

- 1. Aby otworzyć menu główne, wciśnij przycisk "MENU".
- 2. Przez wciśnięcie przycisku "UP" lub "DOWN" oznacz pozycję "System Setup" (Ustawienia systemowe) i wciśnij przycisk "RIGHT", aby otworzyć menu System Setup (Ustawienia sustemowe).
- 3. Przez wciśnięcie przycisku kursora "UP" lub "DOWN" oznacz wybraną pozycję i wciśnij przycisk "OK", aby otworzyć zawarte menu.
- 4. Aby zakończyć, wciśnij przycisk "EXIT".

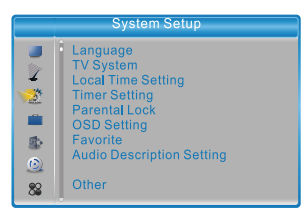

# **Language (Język)**

To menu umożliwia ustawienie języka systemu, dźwięku, napisów i teletekstu oraz właczenie funkcji napisów.

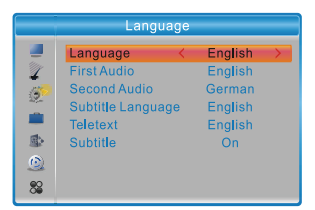

Subtitle (Napisy): Off/Normal/Hard of Hearing (Wyłączone/Normalne/Dla niesłyszących)

# **TV System (system TV)**

To menu umożliwia ustawienia pozycji Video Resolution (Rozdzielczość obrazu), Aspect Mode (Tryb stosunku stron), Video Out (Wyjście wideo) oraz Digital Audio Out (Cyfrowe wuiście audio)

Video Resolution (Rozdzielczość obrazu): Ustawianie różnych rozdzielczości sygnału wideo Aspect Mode (Tryb stosunku stron): Auto (Automatyczny) / 4:3PS / 4:3LB / 16:9 Video Out (Wujście wideo): CVBS/RGB

Digital Audio Out (Cufrowe wujście audio): LPCM Out (Wujście LPCM) / BS Out (Wujście BS)

#### **Local Time Setting (Ustawienie czasu lokalnego)**

To menu umożliwia ustawienie regionu i czasu.

Region: Z tego menu korzysta się do zmiany ustawień regionu.

GMT Usage (Wykorzystanie czasu GMT): Z tego menu korzysta się do ustawienia czasu GMT.

Do dyspozycji są następujące opcje: By Region (Według regionu) / User Define (Według użutkownika) / Off (Wuł.)

GMT Offset (Przesunięcie czasu GMT): To menu jest aktywne tylko wtedy, gdy w menu GMT Usage (Wukorzustanie czasu GMT) została ustawiona wartość "User Define" (Według użytkownika).

Zakres przesunięcia czasu GMT to " $-11:30 \sim +12:00$ ", ze stopniowym zwiększaniem co pół godziny.

Daylight Saving (Przejście na czas letni): Do dyspozycji są następujące możliwości: On/Off (Właczone/Wułaczone)

Date (Data): Menu "Date" (Data) i "Time" (Czas) są aktywne tylko wtedy, gdy pozycja

GMT Usage (Wykorzystanie czasu GMT) jest ustawiona na "Off" (Wyłączone).

Time (Czas): Przez wciśniecie przycisków numerycznych ustaw czas.

### **Timer Setting (Ustawienia timera)**

To menu umożliwia ustawienia czasomierza programów. Można ustawić maksymalnie. 32 czasomierzu.

**Timer Mode (Tryb timera):** Off (Wyłączony) / Once (Jednorazowy) / Daily (Codziennie) / Weekly (Co tydzień) / Monthly (Co miesiąc)

**Timer Service (Usługa timera):** Channel (Kanał) / Record (Nagruwanie)

**Wakeup Channel (Program budzenia):** Umożliwia ustawienie kanału, który zostanie włączony przy budzeniu.

**Wakeup Date (Data budzenia):** Przez wciśniecie przycisków numerycznych ustaw datę budzenia.

**On Time (czas włączenia):** Przez wciśniecie przycisków numerycznych ustaw czas budzenia.

**Duration (Czas trwania):** Przez wciśniecie przycisków numerycznych ustaw czas trwania.

# **Child Lock (Blokada rodzicielska)**

To menu umożliwia ochronę menu i kanałów oraz zmianę hasła.

- 1. W menu "System Setup" (Ustawienia systemowe) wybierz pozycję "Parental Lock" (Blokada rodzicielska) i wciśnii przucisk "OK" – pojawi się wezwanie do wprowadzenia hasła (hasło wyjściowe to "0000").
- 2. Po wprowadzeniu prawidłowego hasła przy pomocy przycisków numerycznych pojawi się menu blokady rodzicielskiej.

Menu Lock (Blokada menu): Aby zablokować menu Edit Channel (Edycja kanału) / Installation (Instalacia). Przy otwarciu tych meny trzeba wprowadzić hasło. Blokadę menu można włączyć/wyłączyć.

Rating Lock (Blokada według oceny treści): Off (Wyłączone) / AGE4 (Wiek 4) / AGE5 (Wiek 5) / AGE6 (Wiek 6) / AGE7 (Wiek 7) / AGE8 (Wiek 8) / AGE9 (Wiek 9) / AGE10 (Wiek 10) / AGE11 (Wiek 11) / AGE12 (Wiek 12) / AGE13 (Wiek 13) / AGE14 (Wiek 14) / AGE15 (Wiek 15) / AGE16 (Wiek 16) / AGE17 (Wiek 17) / AGE18 (Wiek 18) New Password (Nowe hasło): Funkcja służąca do zmiany hasła. Confirm Password (Potwierdzenie hasła): Do potwierdzenia nowego hasła.

# **OSD Setting (Ustawienia OSD)**

To menu umożliwia ustawienie czasu wyświetlania i przejrzystość menu OSD. OSD Timeout (Czas wyświetlania OSD): 1–10 sekund.

OSD Transparency (Przezroczystość OSD): Aby ustawić przezroczystość menu OSD na wartość Off (Wyłączone) / 10% / 20% / 30% / 40%.

# **Favorite (Ulubione)**

To menu umożliwia zmianę nazwy grupy ulubionych.

- 1. W menu System setup (Ustawienia systemu) wybierz "Favorite" (Ulubione) i naciśnij przycisk "OK", aby otworzyć menu Favorite (Ulubione).
- 2. Wybierz pożądaną grupę i wciśnij przycisk "OK", aby otworzyć wirtualną klawiaturę. Naciskając przyciski kursora wprowadź poszczególne litery i numery, a następnie naciśnij przycisk "OK", aby potwierdzić. Po zakończeniu naciśnij NIEBIESKI przycisk, aby potwierdzić. Nazwa grupy ulubionych została zmieniona.
- 3. Wciśnii przycisk "EXIT", aby wyjść z menu zmiany nazwy grupy.

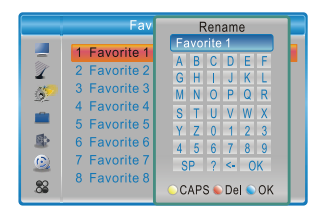

# **Audio Description Setting (Ustawienia audiodeskrypcji)**

To menu umożliwia konfigurację pozycji Use AD as default (Używaj AD domyślnie) i AD Volume Offset (Kompensacja głośności AD): Działa wyłącznie w programach, dla których stacja telewizyjna nadaje opis dźwiękowy

Use AD as default (Używai AD domyślnie): On/off (Włączone/Wyłączone) AD Volume Offset (Kompensacja głośności AD): -3 ~ 3

# **Other (Inne)**

To menu pozwala ustawić pozycje Antenna Power (Moc anteny), Channel Play Type (Typ odtwarzania kanału), Auto Standbu (Automatuczny trub czuwania)

Antenna Power (Zasilanie anteny): On/off (Włączone/Wyłączone) Gdy pozycja "Antena Power" (Zasilanie anteny) jest ustawiona na wartość "On" (Włączone), STB będzie zasilać antenę 5 V. Przy ustawieniu na "Off" (Wyłączone) zasilanie to nie będzie dostępne. Channel Play Type (Typ odtwarzania kanałów): All (Wszystkie) / Free (Niekodowane) / Scrambled (Kodowane) Auto Standby (Automatyczne przełączenie do trybu czuwania): 30Min (30 min) / 1 Hour (1 godz.) / 2 Hour (2 godz.) / 3 Hour (3 godz.) / Off (Wyłączone)

Jeśli nie wprowadzisz na przednim panelu STB lub na pilocie w przeciągu 30 minut – 3 godzin żadnego polecenia i nie zajdzie żadne wydarzenie timera, STB automatycznie przełączy się na tryb czuwania.

Jeśli wybierzesz Off (Wyłączone), STB nie przełączy się automatycznie na tryb czywania.

#### **HDMI CEC**

HDMI CEC to system wzajemnego sterowania różnymi urządzeniami podłączonymi za pomocą kabla HDMI. Jeżeli masz inne urządzenie wyposażone w funkcję HDMI CEC, sprawdź, które funkcie będą działać razem (włączanie, wyłączanie, głośność, wybór kanału itp.), używając pilota zdalnego sterowania innego urządzenia. Nie gwarantujemy bezbłędnej współpracy między różnymi urządzeniami.

# **Narzędzia**

#### **Menu główne Tools (Narzędzia)**

- 1. Aby otworzyć menu główne, wciśnii przycisk MENU".
- 2. Przez wciśnięcie przycisku "UP" lub "DOWN" oznacz pozycję "Tools" (Narzędzia) i wciśnij przycisk "RIGHT", aby otworzyć menu Tools (Narzędzia).
- 3. Przez wciśniecie przycisku kursora "UP" lub "DOWN" oznacz wybraną pozycie i wciśnij przycisk "OK", aby otworzyć zawarte menu.
- 4. Aby zakończyć, wciśnij przycisk "EXIT".

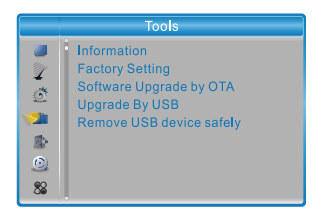

#### **Information (Informacje)**

To menu umożliwia wyświetlenie niektórych parametrów STB.

- 1. W menu "Tools" (Narzędzia) wybierz "Information" (Informacje) i wciśnij przycisk "OK", aby otworzyć okno informacyjne.
- 2. Aby zakończyć, wciśnii przycisk "EXIT".

# **Factory Setting (Ustawienia fabryczne)**

To menu umożliwia reset STB na ustawienia fabryczne i wymazanie wszystkich istniejących kanałów.

1. W menu "Tools" (Narzędzia) wybierz pozycję "Factory Default" (Ustawienia fabruczne) i wciśnii przycisk "OK".

Pojawi się żądanie wprowadzenia hasła (hasło fabryczne to "0000").

2. Pojawi się okno dialogowe. Aby przywrócić ustawienia fabryczne i wymazać wszystkie kanały, wybierz "Yes" (Ano).

Aby anulować przywracanie ustawień fabrycznych, wybierz "No" (Nie).

3. Aby zakończyć, wciśnij przycisk "EXIT".

#### **Software Update (Aktualizacja oprogramowania)**

To urządzenie posiada funkcje, za pośrednictwem których użytkownik może aktualizować wersję oprogramowania - bezprzewodowo (OTA) lub przy pomocy USB.

- 1. Otwórz menu "Tools" (narzędzia), wybierz "S/W Upgrade by OTA" (aktualizacja oprogramowania przez OTA) lub "Upgrade by USB" (aktualizacja oprogramowania przez USB) i wciśnij przycisk "OK" – wyświetli się menu Software Upgrade (aktualizacja oprogramowania).
- 2. Przez wciśnięcie przycisków kursora wybierz pożądaną pozycję a następnie podkreśl pozycję "Start" i wciśnij przycisk "OK", aby włączyć aktualizację.
- 3. Aby zakończyć, wciśnii przycisk "EXIT".

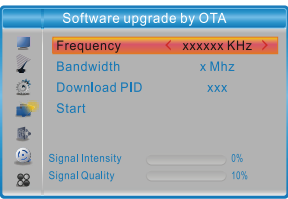

# **Remove USB device safely (Bezpieczne usuwanie urządzenia USB)**

W menu "Tools" (Narzedzia) wybierz pozucie "Remove USB device safely" (Bezpieczne usuwanie urządzenia USB).

W celu potwierdzenia naciśnii przycisk OK. Pojawi się okno dialogowe. Wciśnii ponownie przycisk "OK".

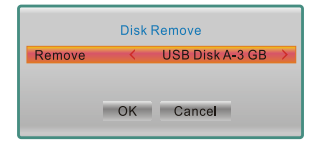

# **Odtwarzanie multimediów**

#### **Menu główne odtwarzania multimediów**

Zapewnij, aby do portu USB było podłączone urządzenie zewnętrzne do zapisu danych.

- 1. Aby otworzyć menu główne, wciśnij przycisk "MENU".<br>2. Przez wciśniecje przycisku, UP" lub. DOWN" oznacz p
- Przez wciśnięcie przycisku "UP" lub "DOWN" oznacz pozycję "Media Player (Odtwarzacz multimediów) i wciśnij przycisk "RIGHT", aby otworzyć menu odtwarzacza multimediów.
- 3. Przez wciśnięcie przycisku kursora "UP" lub "DOWN" oznacz wybraną pozycję i wciśnij przycisk "OK", aby otworzyć zawarte menu.
- 4. Aby zakończyć, wciśnii przycisk "EXIT".

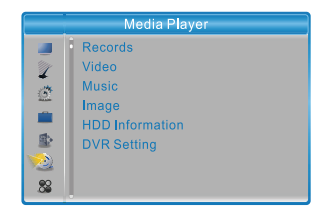

# **Media Playback (Odtwarzanie multimediów)**

Ta funkcja umożliwia odtwarzanie plików z portu USB.

- 1. W menu "Media player" (Odtwarzanie multimediów) przez wciśnięcie przycisku "1" wybierz opcję "Record" (Zapis), "Video" (Wideo), "Music" (Muzyka) lub "Image"  $(Ohrazu)$
- 2. Przez wciśnięcie przycisku "OK" otwórz menu Media Playback (Odtwarzanie multimediów).
- 3. Przez wciśnięcie przycisków kursora "UP" lub "DOWN" oznacz wybrany plik multimediów i wciśnij przycisk "OK", aby rozpocząć odtwarzanie.
- 4. Aby zakończyć, wciśnij przycisk "EXIT".

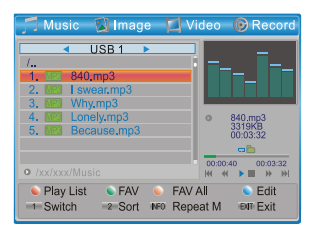

#### **Record (Nagrywanie):**

CZERWONY przycisk: Wciśnij CZERWONY przycisk, aby otworzyć okno zmiany nazwy. ZIELONY przycisk: Przesuń podświetlenie na program, który chcesz zablokować. Wciśnij ZIELONY przycisk – pojawi się żądanie wprowadzenia hasła. Hasło domyślne to "0000". Po wprowadzeniu prawidłowego hasła program jest zablokowany. Jeśli chcesz program odblokować, wciśnij ponownie ZIELONY przycisk.

"ŻÓŁTY" przycisk: Wciśnij "ŻÓŁTY" przycisk, aby wymazać nagrany plik.

Przycisk "1": Wciśnij, aby przełączać ZAKŁADKI Music (Muzyka) / Image (Obrazki) / Video (Wideo) / Record (Nagruwanie).

Przycisk "EXIT" (Zakończ): Powrót do katalogu rodzicielskiego.

#### **Video (Wideo):**

NIEBIESKI przycisk: Wciśnij NIEBIESKI przycisk, aby otworzyć zawarte menu edycji. Przycisk "1": Wciśnii, aby przełączać ZAKŁADKI Music (Muzyka) / Image (Obrazki) / Video (Wideo) / Record (Nagrywanie).

Przycisk "2": Wciśnij przycisk "2", aby otworzyć porządkowanie. Można porządkować według kryteriów Name (Nazwa) / Time (Czas) / Size (Rozmiar).

Przycisk "EXIT" (Zakończ): Powrót do katalogu rodzicielskiego.

Napisy zewnętrzne muszą mieć identyczną nazwę jak plik wideo. Alfabety narodowe są w kodowaniu Unicode. Pozostałe opcje pod NIEBIESKIM przyciskiem.

Napisu wgrane w wideo można włączyć naciskając przycisk SUBTITLE.

#### **Music (Muzyka):**

"CZERWONY" przycisk: Wciśnij "CZERWONY" przycisk, aby wyświetlić i edytować playlistę.

ZIELONY przycisk: Przesuń podświetlenie na plik, który chcesz dołączyć do listy odtwarzania a następnie wciśnij ZIELONY przycisk, aby go dodać. Na pliku pojawi się ikona ulubionych. Wciśnij ponownie, aby anulować ulubione i wymazać plik z playlisty. ŻÓŁTY przycisk: Wciśnij ŻÓŁTY przycisk, aby dodać wszystkie pliki z aktualnego katalogu do listy odtwarzania. Wciśnij ponownie ten przycisk, aby wymazać wszystkie pliki z aktualnego katalogu z listy odtwarzania.

NIEBIESKI przycisk: Wciśnij NIEBIESKI przycisk, aby otworzyć zawarte menu edycji. Przycisk "1": Wciśnij, aby przełączać ZAKŁADKI Music (Muzyka) / Image (Obrazki) / Video (Wideo) / Record (Nagruwanie).

Przycisk "2": Wciśnii przycisk "2", aby otworzyć okno porządkowania.

Można porządkować według kryteriów Name (Nazwa) / Time (Czas) / Size (Rozmiar) / Favorite (Ulubione).

Przycisk "INFO" (Informacje): Wciśnij przycisk "INFO", aby wybrać tryb powtarzania. Do dyspozycji są opcje Repeat Folder (Powtarzanie folderu) / Random Folder (Przypadkowe odtwarzanie folderu) / Repeat One (Powtarzanie jednego utworu). Przycisk "EXIT" (Zakończ): Powrót do wyższego katalogu.

#### **Image (Obraz):**

"CZERWONY" przycisk: Wciśnij "CZERWONY" przycisk, aby wyświetlić i edytować playlistę.

ZIELONY przycisk: Przesuń podświetlenie na plik, który chcesz dołączyć do listy odtwarzania a następnie wciśnij ZIELONY przycisk, aby go dodać. Na pliku pojawi się ikona ulubionych.

ŻÓŁTY przycisk: Wciśnij ŻÓŁTY przycisk, aby dodać wszystkie pliki z aktualnego katalogu do listy odtwarzania. Wciśnij ponownie ten przycisk, aby wymazać wszystkie pliki z aktualnego katalogu z listy odtwarzania.

NIEBIESKI przycisk: Wciśnij NIEBIESKI przycisk, aby otworzyć zawarte menu educii. Przycisk "1": Wciśnij, aby przełączać ZAKŁADKI Music (Muzyka) / Image (Obrazki) / Video (Wideo) / Record (Nagrywanie).

Przycisk "2": Wciśnij przycisk "2", aby otworzyć okno porządkowania.

Można porządkować według kryteriów Name (Nazwa) / Time (Czas) / Size (Rozmiar) / Favorite (Ulubione).

Przycisk "INFO" (Informacje): Wciśnij przycisk "INFO" (Informacje), aby otworzyć ustawienia obrazu

Przycisk "4": Wciśnii przycisk "4", aby wyświetlić obrazki w trybie wielokrotnego wuświetlania

Przycisk "EXIT" (Zakończ): Powrót do katalogu rodzicielskiego.

#### **HDD Information (Informacja o dysku)**

To menu umożliwia wyświetlenie niektórych parametrów dysku wymiennego.

- 1. W menu Media Player (Odtwarzacz mediów) wybierz pozycję "HDD Information" (Informacje o dysku twardym) i wciśnij przycisk "OK", aby otworzyć okno z informacją o dysku twardym.
- 2. Aby zakończyć, wciśnij przycisk "EXIT".

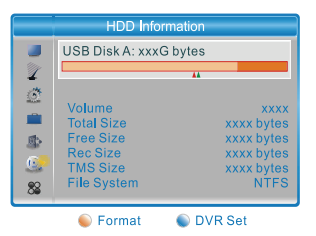

Wciśnij ŻÓŁTY przycisk, aby otworzyć menu Format (Formatować).

• Format (Formatować) FAT/NTFS Przez wciśnięcie przycisków kursora "LEFT" lub "RIGHT" zmień ustawienia pozycji Disk Mode (Trub dusku).

Aby sformatować, wybierz "OK". Aby anulować, wybierz "Cancel" (Anuluj).

**UWAGA:** Formatowanie NIEODWRACALNIE usunie całą zawartość dysku! Postępuj ostrożnie.

• DVR Set (Ustawienia DVR) REC&TMS / Record / Timeshift (Nagrywanie i przesunięcie czasu / Nagrywanie / Przesunięcie czasu)

 Wciśnij NIEBIESKI przycisk, aby otworzyć menu DVR Set (Ustawienia DVR). Przez wciśnięcie przycisków kursora "LEFT" lub "RIGHT" zmień ustawienia pozycji DVR Type (Tryb DVR).

Aby potwierdzić, wybierz "OK". Aby anulować, wybierz "Cancel" (Anuluj).

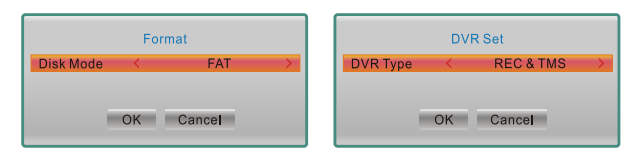

# **DVR Setting (Ustawienia DVR)**

To menu umożliwia ustawienie parametrów DVR Setting (Ustawienia DVR). W menu "Media Plauer" (Odtwarzacz multimediów) wubierz "DVR Setting" (Ustawienia DVR) i wciśnij przycisk "OK", aby otworzyć menu "DVR Setting" (Ustawienia DVR). Przez wciśnięcie przycisku kursora "UP" lub "DOWN" oznacz wybraną pozycję i wciśnij przycisk kursora "LEFT" lub "RIGHT", aby zmienić ustawienia. Aby zakończyć, wciśnij przycisk "EXIT".

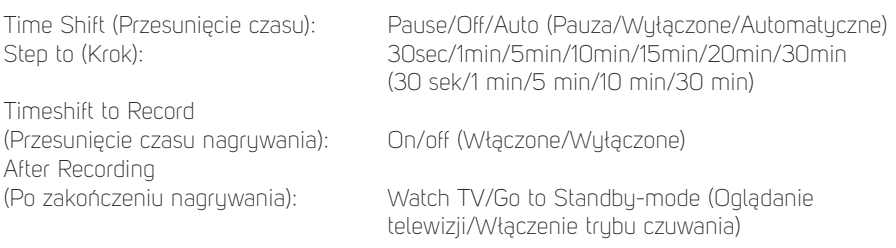

**PL**

# **Przesunięcie czasu/nagrywanie**

Po podłączeniu zewnętrznego urządzenia pamięci masowej (Mass Storage Device) do portu USB uzyskasz dostęp do funkcji Time Shift / Record (Przesunięcie czasu / Nagruwanie) dla nadawanego programu

- Wstrzymaj nadawany program i kontynuuj oglądanie później (funkcja Time Shift
- Nagraj nadawany program.
- Kiedy na urządzeniu pamięci masowej skończy się wolne miejsce, operacja nagrywania zostanie zatrzymana.

#### **Uwaga:**

Do nagrywania lub funkcji przesunięcia czasu prosimy używać dysku USB 2.0. Do funkcji przesunięcia czasowego i nagrywania potrzebne jest urządzenie USB o większej pojemności (> 2 GB). Do zasilania dysku twardego należy użyć własnego zasilacza.

#### **Time Shift (Przesunięcie czasu)**

#### **Włączanie**

- Funkcie Time Shift (Przesunięcie czasu) można włączyć w trubie nadawanie naciskając przycisk "PAUSE" (przy ustawieniu w DVR Setting na Pauza – zalecane).
- Przez wciśnięcie przycisku "RIGHT" lub "LEFT" przesuń kursor na czas, który chcesz wyświetlić. W celu potwierdzenia naciśnij przycisk OK.

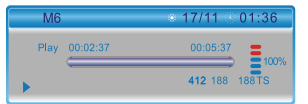

#### **Odtwarzanie**

Podczas odtwarzania można wykonywać następujące czynności:

- Przez wciśnięcie przycisku "PAUSE" wstrzymać odtwarzanie
- Przez wciśnięcie przycisku "FORWARD" przesunąć odtwarzanie szybko do przodu
- Przez wciśnięcie przycisku "BACKWARDS" aktywować odtwarzanie do tyłu

#### **Zatrzymanie przesuwania czasu**

Aby zatrzymać funkcję TimeShift (Przesunięcie czasu), wciśnij przycisk "STOP". Uwaga: przesunięcie czasu jest niedostępne podczas nagrywania

# **Record (Nagrywanie)**

#### **Natychmiastowe nagrywanie**

- Aby natychmiast włączyć nagrywanie aktualnego kanału, wciśnij przycisk "RECORD" w trubie oglądania
- Po kolejnym wciśnięciu przycisku "RECORD" można wprowadzić czas trwania. Aby zatrzymać nagrywanie, wciśnij przycisk "STOP" – pojawi się okno dialogowe.
- Aby zakończyć nagrywanie, wybierz "Yes" (Tak). Aby kontynuować nagrywanie, wybierz "No" (Nie).

#### **Nagrywanie z czasomierzem**

• Można otworzyć menu ustawień czasomierza i ustawić nagrywanie z czasomierzem przy pomocy EPG lub opcji System set up (Ustawienia systemu).

#### **Uwaga:**

W czasie, gdy aktywna jest funkcja nagrywania programów, można oglądać inny program wyłącznie z tego samego multipleksu.

#### **Uwaga:**

Do funkcji nagrywania i przesunięcia w czasię należy używać urządzenia USB z interfejsem USB 2.0 od sprawdzonego producenta, takiego jak SAMSUNG, HITACHI i SONY. Niektóre urządzenia USB z powodu niskiej jakości mogą nie być obsługiwane. Do podłaczenia urządzeń USB 3.0 używaj odpowiedniego kabla USB 2.0.

# **Rozwiązywanie problemów**

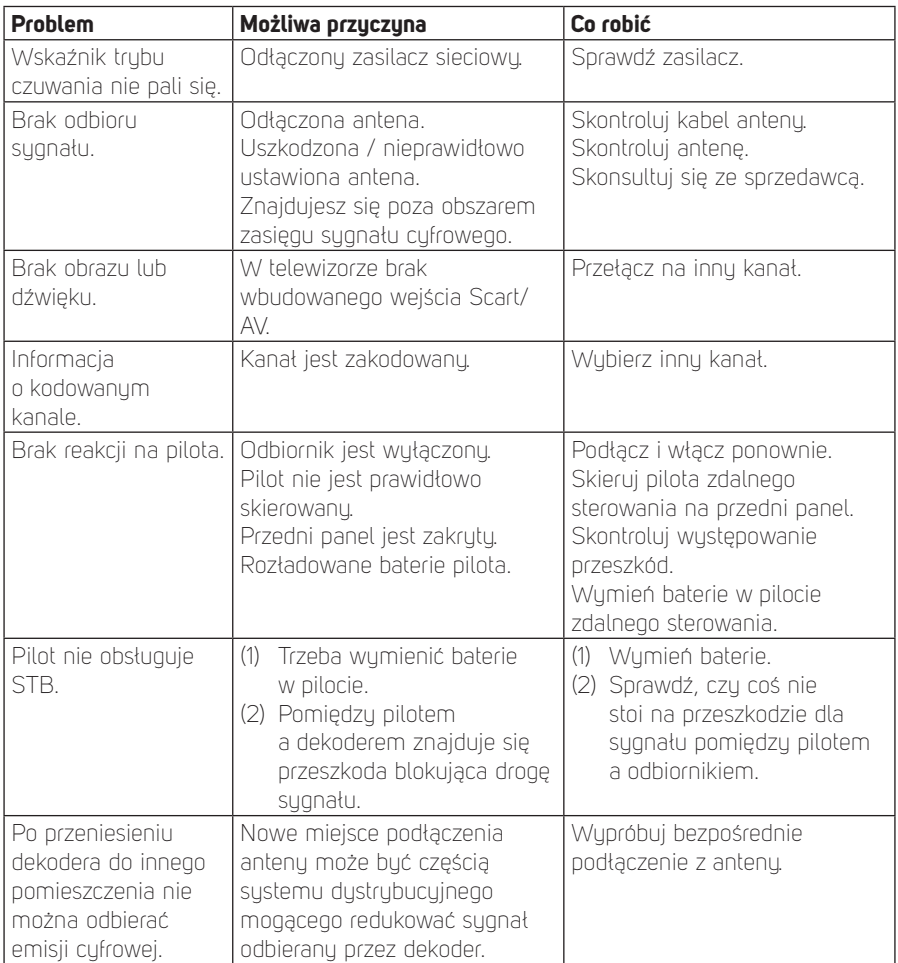

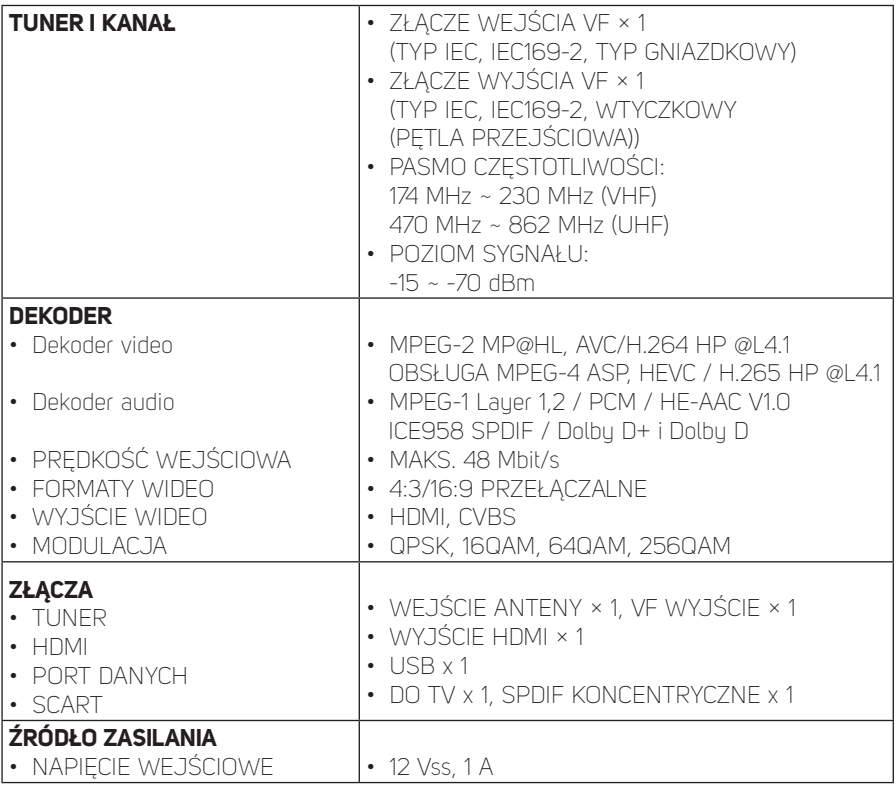

#### **Uwaga:**

Design produktu i parametry techniczne mogą się zmienić bez wcześniejszego uprzedzenia.

# **DOLBY**<br>DIGITAL PLUS

Wyprodukowano na licencji Dolby Laboratories. Dolby i znak podwójnej litery D są znakami towarowymi Dolby Laboratories, Inc.

#### **WSKAZÓWKI I INFORMACJE DOTYCZĄCE GOSPODARKI ZUŻYTYM OPAKOWANIEM**

Zużyte opakowanie należy przekazać na miejsce wyznaczone do składowania odpadu przez lokalny urząd.

#### **UTYLIZACJA ZUŻYTYCH URZĄDZEŃ ELEKTRYCZNYCH I ELEKTRONICZNYCH**

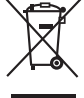

Ten symbol umieszczony na produkcie lub w jego dokumentacji przewodniej oznacza, że zużyte urządzenia elektryczne i elektroniczne nie mogą być wurzucane wraz ze zwykłym odpadem komunalnym. Aby je prawidłowo zutulizować, odnowić lub poddać recuklingowi, przekaż te wyroby do właściwych punktów zbiórki odpadów. W niektórych państwach Unii Europejskiej lub innych krajach europejskich można zwrócić produkt lokalnemu sprzedawcy przy zakupie nowego produktu będącego jego odpowiednikiem. Prawidłowo utylizując produkt, pomagasz zachować cenne źródła surowców naturalnych i przeciwdziałasz ich negatywnemu wpływowi na środowisko naturalne i zdrowie ludzkie, który mógłby być wynikiem nieodpowiedniej utylizacji odpadów. Szczegółowych informacji udzieli najbliższy lokalny urząd lub najbliższy punkt zbiórki odpadów. Za nieprawidłową utylizację tego rodzaju odpadów mogą być nakładane kary zgodne z lokalnymi przepisami.

#### **Dotyczy podmiotów gospodarczych z krajów Unii Europejskiej**

Chcąc zutylizować urządzenia elektryczne i elektroniczne, zwróć się o potrzebne informacje do sprzedawcy lub dostawcy wyrobu.

#### **Utylizacja wyrobów w krajach spoza Unii Europejskiej**

Ten symbol obowiązuje w Unii Europejskiej. Chcąc zutylizować ten wyrób, zwróć się o potrzebne informacje dotyczące prawidłowego sposobu utylizacji do lokalnych urzędów lub sprzedawcy.

FAST ČR, a.s. oświadcza niniejszym, że typ urządzenia radiowego SDB 5006T  $\epsilon$ spełnia wymogi dyrektywy 2014/53/UE.

> Pełne brzmienie deklaracji zgodności UE jest dostępne na stronie internetowej: www.sencor.eu

Zastrzegamy sobie możliwość dokonywania zmian tekstu, designu i danych technicznych wyrobu bez uprzedzenia.

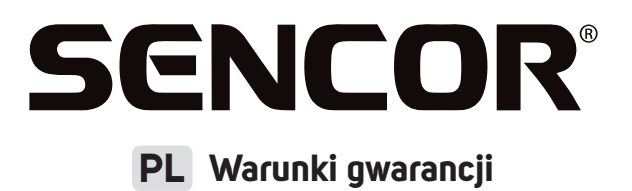

#### **Karta gwarancyjna nie jest częścią pakietu urządzenia.**

Produkt objęty jest 24 – miesięczną gwarancją, począwszy od daty zakupu przez klienta. Gwarancja jest ograniczona tylko do przedstawionych dalej warunków. Gwarancja obejmuje tylko produkty zakupione w Polsce i jest ważna tylko na terytorium Rzeczpospolitej Polskiej. Gwarancja obejmuje tylko produkty funkcjonujące w warunkach gospodarstwa domowego (nie dotyczy produktów oznaczonych jako "Professional"). Zgłoszenia gwarancyjnego można dokonać w autoryzowanej sieci serwisowej lub w sklepie, gdzie produkt został nabyty. Użytkownik jest zobowiązany zgłosić usterkę niezwłocznie po jej wykryciu, a najpóźniej w ostatnim dniu obowiązywania okresu gwarancyjnego. Użytkownik jest zobowiązany do przedstawienia i udokumentowania usterki. Tylko kompletne i czyste produkty (zgodnie ze standardami higienicznymi) będą przyjmowane do naprawy. Usterki będą usuwane przez autoryzowany punkt serwisowy w możliwie krótkim terminie, nieprzekraczającym 14 dni roboczych. Okres gwarancji przedłuża się o czas pobytu sprzętu w serwisie. Klient może ubiegać się o wymianę sprzętu na wolny od wad, jeżeli punkt serwisowy stwierdzi na piśmie, że usunięcie wady jest niemożliwe. Aby produkt mógł być przyjęty przez serwis, użytkownik jest zobowiązany dostarczyć oryginały: dowody zakupu (paragon lub faktura), podbitej i wypełnionej karty gwarancyjnej, certyfikatu instalacji (niektóre produkty).

#### **Gwarancja zostaje unieważniona, jeśli:**

- usterka buła widoczna w chwili zakupu:
- $\blacksquare$  usterka wynika ze zwykłego użytkowania i zużycia;
- produkt został uszkodzony z powodu złej instalacji, niezastosowania się do instrukcji obsługi lub użytkowania niezgodnego z przeznaczeniem;
- produkt został uszkodzony z powodu złej konserwacji lub jej braku;
- produkt został uszkodzony z powodu zanieczyszczenia, wypadku lub okoliczności o charakterze sił wyższych (powódź, pożar, wojny, zamieszki itp.);
- produkt wykazuje złe działanie z powodu słabego sygnału, zakłóceń elektromagnetycznych itp.;
- produkt został uszkodzony mechanicznie (np. Wyłamany przycisk, upadek, itp.);
- produkt został uszkodzony z powodu użycia niewłaściwych materiałów eksploatacyjnych, nośników, akcesoriów, baterii, akumulatorków itp. lub z powodu użytkowania w złych warunkach (temperatura, wilgotność, wstrząsu itp.):
- produkt był naprawiany lub modyfikowany przez nieautoryzowany personel;
- użytkownik nie jest w stanie udowodnić zakupu (nieczytelny paragon lub faktura), dane na przedstawionych dokumentach są inne niż na urządzeniu;
- produkt nie może być zidentyfikowany ze względu na uszkodzenie numeru seryjnego lub plomby gwarancyjnej.

Sprzęt marki Sencor serwisuje **Centralny Serwis FAST Poland Sp. z o.o.** Okres gwarancji wynosi 24 miesiące dla użytkownika domowego, dla firm i instytucji ulega skróceniu do 12 miesięcy od daty zakupu. Prosimy o sprawdzenie szczegółów procedury reklamacyjnej na stronie internetowej **https://www.sencor.pl/serwis** lub kontakt telefoniczny.

#### **Adres producenta:**

FAST ČR, a.s., U Sanitasu 1621, Říčany CZ-251 01

#### **Distributor:**

FAST POLAND SP. Z O.O., Kwietniowa 36, 05-090 Wypędy, Poland, tel: +48 22 102 16 90, e-mail: biuro@fastpoland.pl, www.fastpoland.pl

#### **Autoryzowany serwis:**

FAST POLAND SP. Z O.O., Kwietniowa 36, 05-090 Wypędy, Poland, tel: +48 22 102 16 90, e-mail: serwis@fastpoland.pl, www.fastpoland.pl

Językiem oryginalnej wersji instrukcji jest język czeski, pozostałe wersje językowe są tłumaczone.

**FAST ČR, a.s.**, U Sanitasu 1621, Říčany CZ-251 01